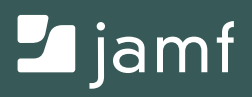

# **ACTIVATION ON iPAD**

## FOR BEGINNERS

**Cellular devices are front and center in the new landscape where work from home, learn from home and care at home are the norms and not the exceptions.**

This shift is accelerating what was already the trend for workers, learners and general device users powered by mobile, cellular devices.

With mobile users solely reliant on technology to be productive, eSIM functionality is changing the way users connect and making it easier to deploy and activate devices. But many questions still linger.

**In this e-book, we answer your questions and provide an overview on:**

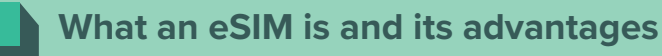

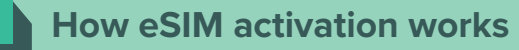

**What is possible when managing eSIM cellular devices**

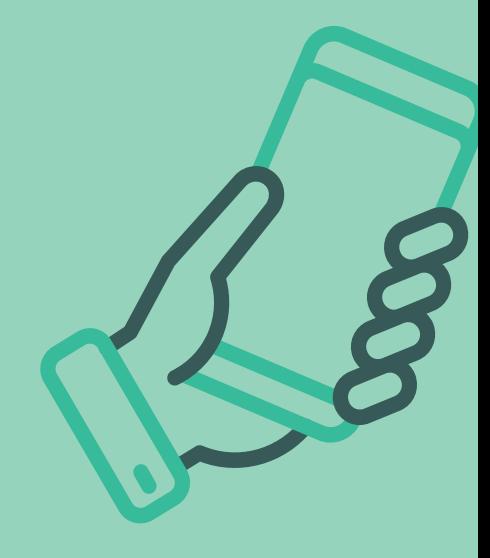

### **WHAT IS AN eSIM?**

Cellular devices include a slot where a small Subscriber Identity Module ("SIM") card can be inserted. Most of the time, devices were packaged with a card already installed to link the device to a cellular carrier and service plan. Some modern devices, however, are switching to use an Embedded SIM ("eSIM") that can store this information digitally, allowing cellular configuration to be managed remotely — **an essential component to drive the "empowered anywhere" movement.**

**Advantages of eSIM include:**

**Does not require a new SIM card so substantially easier to switch mobile networks.**

**Multiple virtual SIM cards can be stored on one eSIM so users can quickly switch between networks should they be in an area without a signal.** 

**Takes up less physical space on a device, freeing up manufacturers to increase battery size or add more features.**

### **eSIM ACTIVATION ON iPAD**

Manual configuration of cellular settings through the Settings app on an individual's device is practical for consumer devices but too time-consuming when organizations set up large numbers of devices. Jamf products offer support for automated eSIM profile installation. And using Jamf to enroll and activate devices using eSIM technology provides an alternative to needing physical access to the device for initial set-up or user troubleshooting of the process.

**This can be done using Automated Enrollment or Apple Configurator.**

#### **Automated Enrollment**

One of the best features of Jamf-enabled mobile device management (MDM) is Automated Enrollment. Jamf enhances this by incorporating eSIM activation with Automated Enrollment. In this method, Apple Business Manager or Apple School Manager already knows your organization owns the devices and will tell the devices to connect to your MDM solution automatically the first time it is powered on.

#### **Apple Configurator**

This is a free program available on the Mac App Store. It allows you to connect many iOS or iPadOS devices to a Mac via a multi-port USB hub and can install the initial software and settings you want. It's fast since it doesn't need to happen over a WiFi network.

Once the device is enrolled in Jamf, it's easy to install more settings and software, or to push mobile device commands to large numbers of devices, for example, "Refresh Cellular Plans". This command tells the iPad devices to connect to your carrier to download an eSIM profile so they can start getting cellular data. That's a lot easier than setting up cell service on all your devices by hand, and it can be done for a single device or en masse.

## **OTHER ADVANTAGES OF MANAGING YOUR CELLULAR eSIM DEVICES**

#### **Lists of the devices that need cell service activated**

Jamf's patented Smart Group technology can configure lists of the devices that need cellular service activated.

#### **Device Reset and "Retain Cellular Plan" in iPadOS**

Carriers may expire or remove device information from their eSIM servers once an eSIM profile has been downloaded, so unless you're changing to a new carrier, eSIM provisioning on an iPad should be considered a one-time event. Using Jamf, you can ensure the eSIM profile isn't accidentally erased and prevent users from altering their cell plan or deleting their eSIM profile.

#### **Restrict the user's ability to change cellular settings**

Create a restrictions configuration profile to ensure that users do not remove the cellular plan settings from their devices.

#### **Send the Device Wipe command to an eSIM device in Jamf**

You can send a remote wipe command to a device (or to a series of devices) in Jamf.

#### **Carrier Switching**

Manage eSIM cellular devices with Jamf if switching cellular carriers due to device acquisition, financial considerations, or any reason with central control and support.

## **MANAGING CELLULAR DEVICES MANUALLY IS A PAIN**

e-SIM technology removes the initial hang up on deploying devices to employees, students or patients.

And for the rest, Jamf — the standard in Apple Enterprise Management — is ready to help.

> **Take Jamf for a spin with a free trial today, or contact your preferred reseller of Apple to get started.**

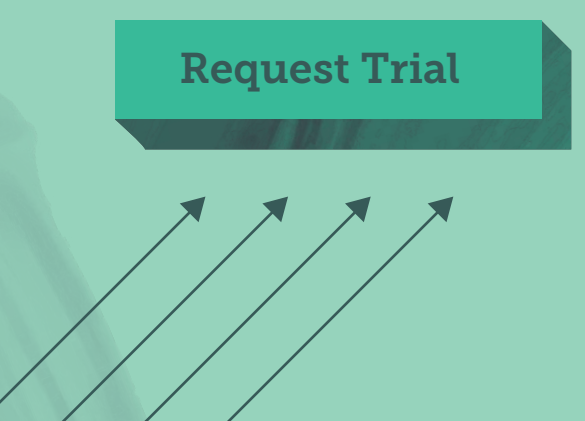

Or, to learn more about eSIM setup and usage, download our in-depth, step-by-step white paper for full details on processes, provisioning and workflows. **[Learn more.](https://www.jamf.com/resources/white-papers/simplifying-esim-cellular-plan-activation-with-jamf/?utm_source=downloadablecontent&utm_medium=pdf&utm_campaign=better-together&utm_content=2021-01-21_shared_)**